It shows the reason you can't place the lesson on Monday period 4.

The latest Visual Builder Screen has extra features added to it.

It helps you to build up your timetable in an very visual and intuitive way. In the example below, a Single-period lesson, for Class 10B, with 4 Teaching-Groups (Teachers LM, MJ, AT HI) is about to be placed on Tuesday-period-1.

Just follow boxes **1** to **12** below to see how it works:

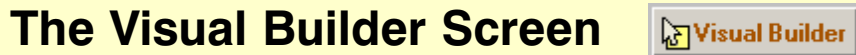

With 2 VDUs plugged into your computer, you can: • Spread this Visual Builder Screen across 2 VDUs, (eg. if you have a very long timetable cycle),

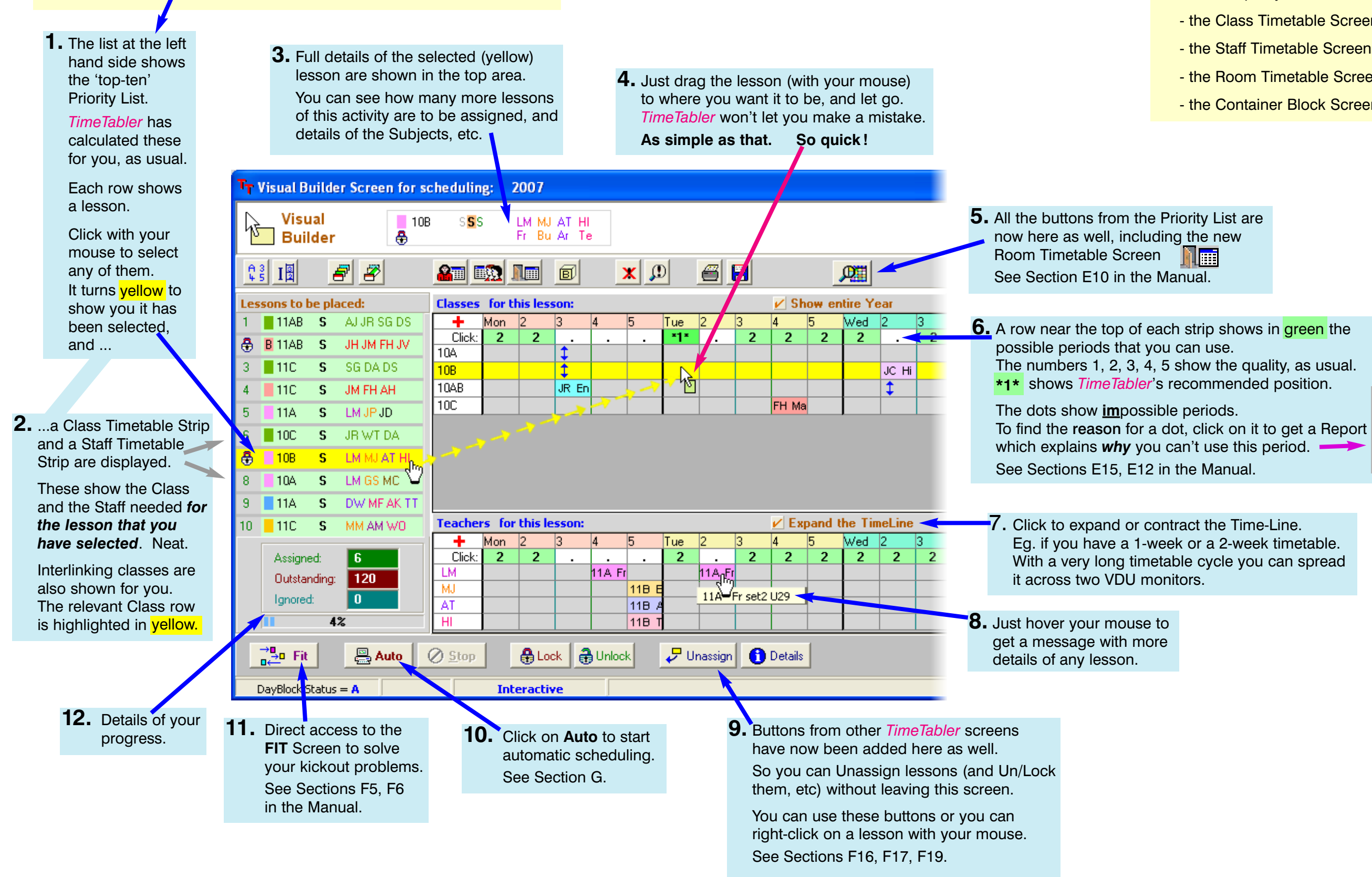

## **Using Dual monitors**

or •

 Show this Visual Builder Screen on one VDU while at the same time you have another *TimeTabler* screen on the second VDU. For example, you can also show one or more of:

- the Class Timetable Screen,
- the Staff Timetable Screen,
- the Room Timetable Screen,

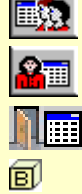

- the Container Block Screen. **B** 

- 
- 
- 
- 
- 

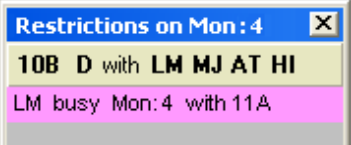